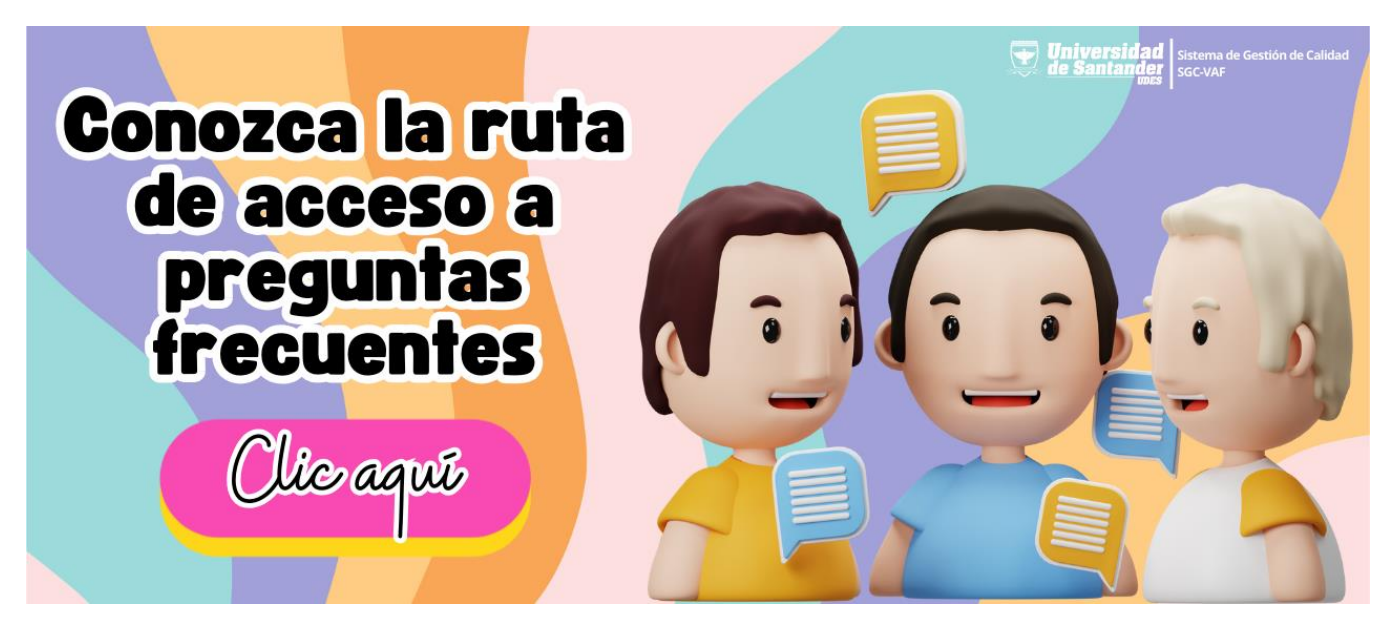

1. Ingrese a la página institucional de la Universidad [\(https://udes.edu.co\)](https://udes.edu.co/) y diríjase a la sección "Administrativos".

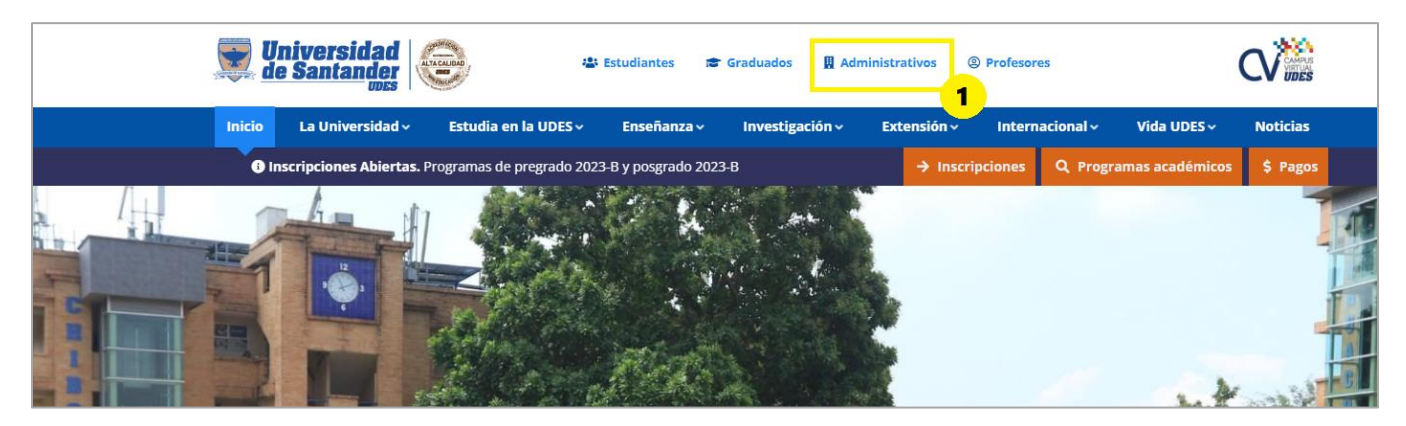

2. Diríjase a la parte final de la página web y al encontrar la sección Servicios Administrativos UDES, seleccione la opción Sistema de Gestión de Calidad SGC-VAF.

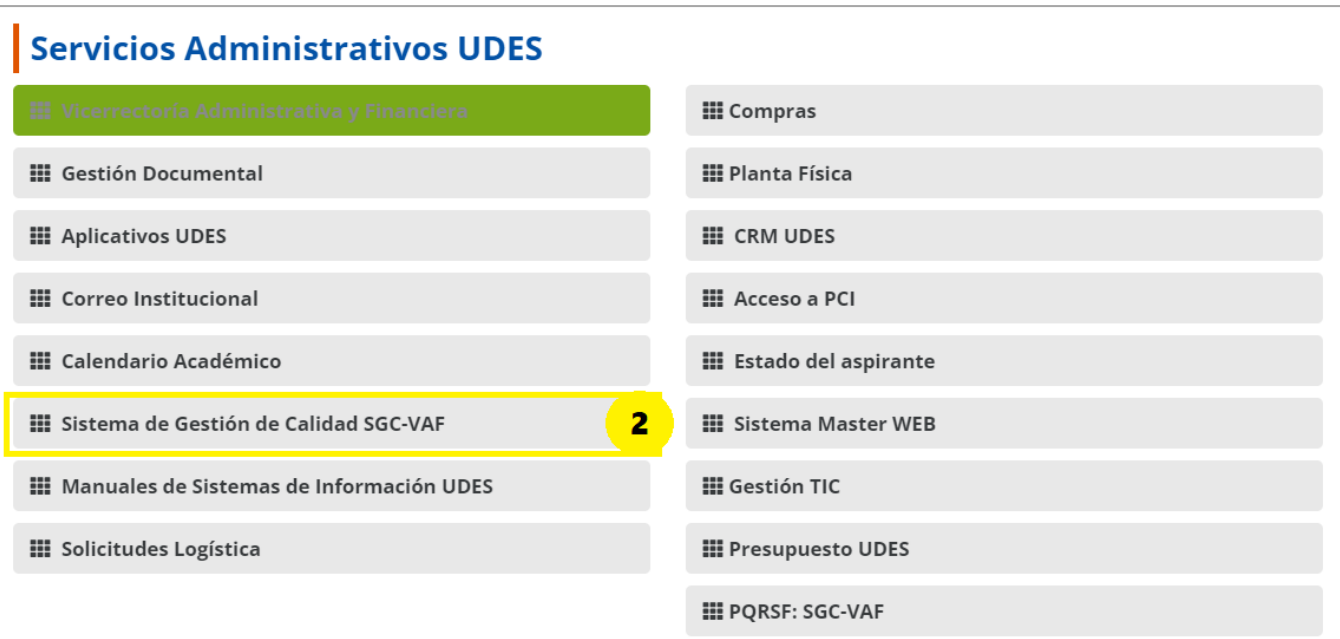

3. Ingrese al micrositio del Sistema de Gestión de Calidad de la VAF, dando click sobre el botón "Ingrese al SGC-VAF aquí".

## Sistema de Gestión de Calidad - SGC VAF

La Vicerrectoría Administrativa y Financiera de la Universidad de Santander, en concordancia con el propósito institucional en la consecución de la Acreditación Institucional, determinó la implementación de un Sistema de Gestión de Calidad basado en la Norma NTC-ISO 9001:2015, certificado por ICONTEC e IQNet, que agrupa los procesos y subprocesos que conforman esta Vicerrectoría (excepto Contabilidad), incluyendo además en el alcance del sistema de gestión a los procesos de Gestión Documental por su papel fundamental y relevante en la conformación, manejo y organización documental, y de Registro y Control Académico, cuyo propósito es la administración, control y seguimiento de la información académica de los estudiantes.

Dentro del SGC-VAF, se determina que la planeación y control de la gestión de los procesos y/o subprocesos que lo conforman, estará a cargo de la Vicerrectoría Administrativa y Financiera, determinando políticas internas para la prestación del servicio, realizando la planeación estratégica y planificación del sistema.

También se definen actividades de seguimiento y verificación del desempeño de los procesos y subprocesos y del SGC-VAF, cuyos resultados se consideran como información de entrada para la evaluación de la conveniencia y adecuación de la toma de acciones, orientadas a la mejora continua de los procesos y subprocesos, SGC-VAF, de la Vicerrectoría Administrativa y Financiera y de la institución.

 $3<sup>7</sup>$ 

Conozca qué encontrará en el SGC a través de este video Ingrese al SGC-VAF aquí

## 4. Diríjase al menú principal y seleccione la opción "Gestión del conocimiento".

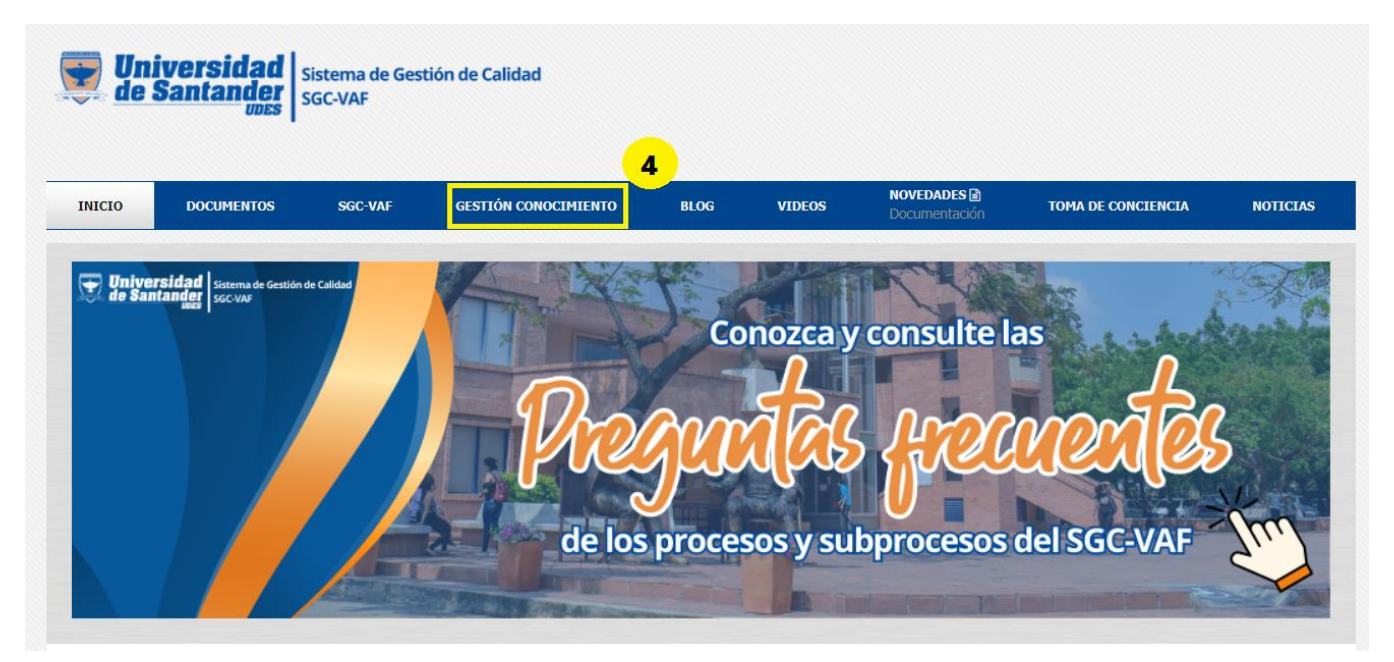

5. De esta forma visualizará la página de "Gestión del conocimiento".

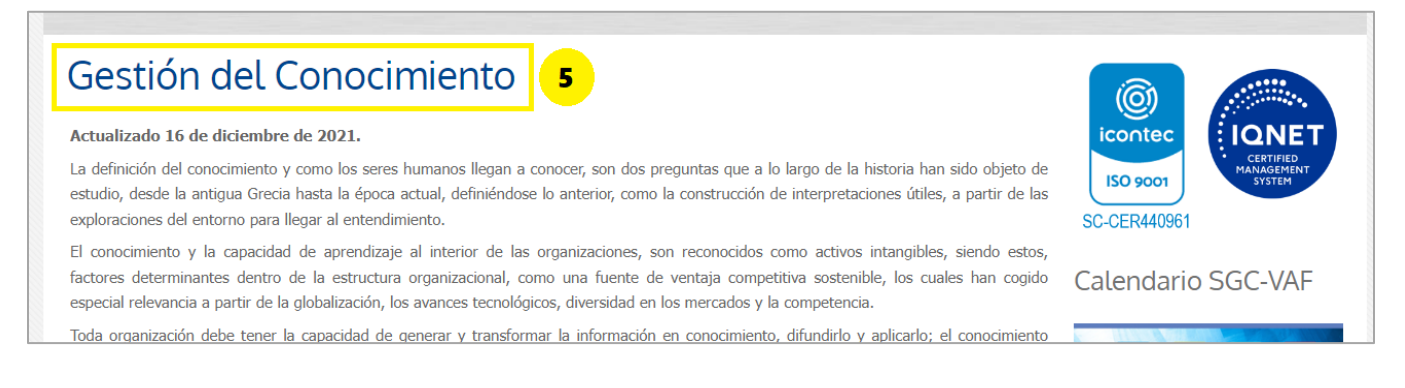

6. Al estar en la página "Gestión del conocimiento", desplazarse hacia la parte final de la página y encontrará la sección de "Preguntas Frecuentes". Hay un apartado dedicado exclusivamente para cada proceso y subproceso del SGC-VAF.

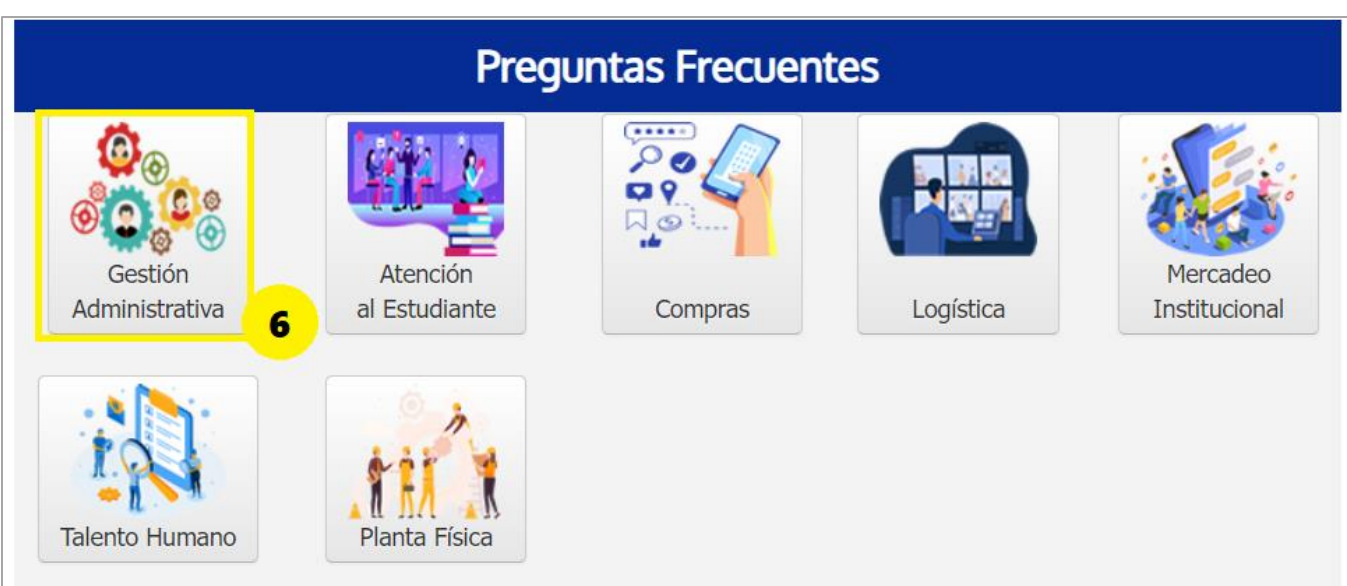

7. Al ingresar a una de las secciones, en este caso, se tomará de ejemplo el proceso "Gestión Administrativa", visualizará las preguntas que hasta el momento son las que mayor frecuencia de consulta presentan.

**Ejemplo Gestión Administrativa:**

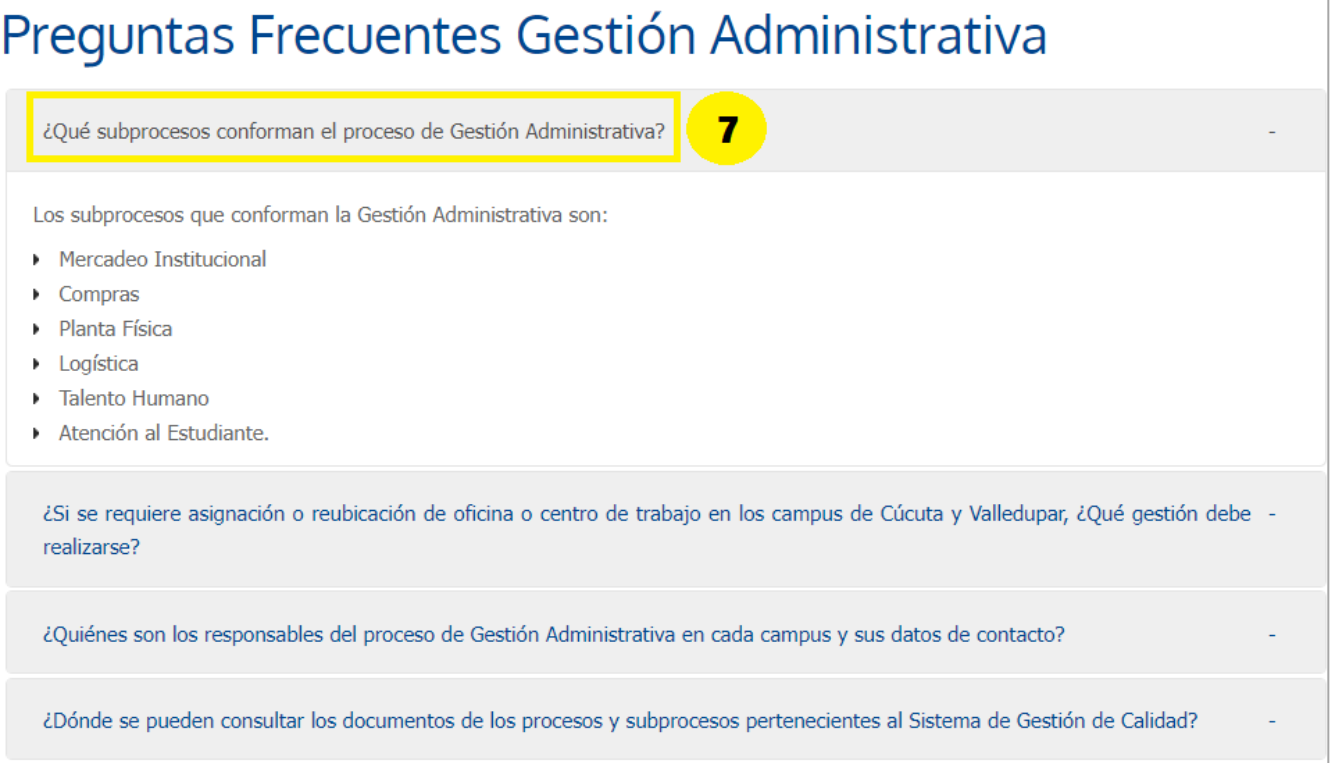